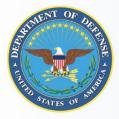

OFFICE OF CASUALTY, MORTUARY AFFAIRS AND MILITARY FUNERAL HONORS FOR THE OFFICE OF THE UNDER SECRETARY OF DEFENSE FOR PERSONNEL AND READINESS

**OSBR** 

**ONLINE SURVIVOR BENEFITS REPORT** 

MyArmyBenefits ★ MyNavyBenefits ★ MyMarineBenefits MyAirForceBenefits ★ MyCoastGuardBenefits

## **Interactive OSBR Access Instructions**

When a service member in active-duty status dies, the casualty assistance officer provides an initial Online Survivor Benefits Report to eligible surviving spouses, children and guardians of eligible family members. The OSBR summarizes current financial benefits and projects future benefits from all federal sources, including the Defense Department, the Department of Veterans Affairs and the Social Security Administration. In addition to reviewing the initial OSBR with the survivor, the CAO lets them know about the interactive OSBR, which survivors can access anytime using their DS Logon.

## What is the interactive OSBR?

In addition to receiving the initial OSBR, survivors can access the interactive OSBR, an interactive financial planning tool, available to surviving spouses and dependent children of military service members who died while on active duty on or after Sept. 11, 2001. The interactive OSBR provides survivors current and projected income streams from federal sources but is available online and uses real-time data.

## How will the OSBR help me?

Financial benefits available to survivors are subject to offsets, time limits and increases or reductions based on cost-of-living adjustments and choices like working, education and remarriage. OSBR functions help survivors make sound decisions by estimating how changes over time and in survivors' circumstances will affect their monthly and annual income.

Navigating survivor benefits from different federal sources can seem overwhelming. The OSBR easily links all your benefits to one online location.

| MILITARY<br>ONESOURCE | 800-342-9647   OCONUS Calling Options 🗐 Q |
|-----------------------|-------------------------------------------|
| INTERACTIVE ONLINE    | SURVIVOR BENEFITS                         |

The OSBR not only projects anticipated "milestone" events, like children turning 18 and aging out of dependency status, but also allows survivors to run "What if …?" scenarios. Survivors may change the status of any family member to display benefits that would result from marriage/divorce, disability, employment, military service, or attendance at a service academy.

| Annuity Payments Example Only |                    |           |   |            |   |            |   |           |   |         |             |
|-------------------------------|--------------------|-----------|---|------------|---|------------|---|-----------|---|---------|-------------|
| Date                          | Event              | ss<br>8 9 |   | DIC<br>3 9 |   | SBP<br>3 9 |   | SSIA<br>😨 |   | Monthly | Annual<br>G |
| Jan 2022                      | Current Benefit    | \$3,904   | + | \$2,812    | + | \$1,927    | + | \$346     | = | \$8,989 | \$107,868   |
| Mar 2022                      | Adultchild is 18   | \$3,903   | + | \$2,456    | + | \$1,927    | + | \$346     | = | \$8,632 | \$103,584   |
| Jan 2023                      | FULL SPOUSE<br>SBP | \$3,903   | + | \$2,456    | + | \$2,406    | + | \$0       | = | \$8,765 | \$105,180   |
| Jun 2023                      | Trans DIC Ends     | \$3,903   | + | \$2,150    | + | \$2,406    | + | \$0       | = | \$8,459 | \$101,508   |
| Jun 2029                      | Son is 18          | \$3,139   | + | \$1,794    | + | \$2,406    | + | \$0       | = | \$7,339 | \$88,068    |
| Nov 2031                      | Daughter is 16     | \$1,607   | + | \$1,794    | + | \$2,406    | + | \$0       | = | \$5,807 | \$69,684    |
| Nov 2033                      | Daughter is 18     | \$0       | + | \$1,438    | + | \$2,406    | + | \$0       | = | \$3,844 | \$46,128    |
| Dec 2040                      | Gray, is 60        | \$1,532   | + | \$1,438    | + | \$2,406    | + | \$0       | = | \$5,376 | \$64,512    |

Office of Casualty, Mortuary, Affairs and Military Funeral Honors Family Assistance Support Team help desk | 877-827-2471

## How do I access the interactive OSBR calculator the first time?

**What you need:** You will need a DS Logon account. (See six steps below.)

There are two levels of DS Logon, Basic and Premium. After you establish a Basic logon, apply immediately for Premium. (There is no fee or associated cost.)

To get the Premium logon, you will be asked to verify questions about where you attended school and where you have lived. Answering these questions authenticates your identity and protects your private information.

|                                                        |                                                  | (?) Help Center 🗨                         |
|--------------------------------------------------------|--------------------------------------------------|-------------------------------------------|
| DS LOGON 🕐                                             | CAC ()                                           | DFAS myPay Password                       |
| Department of Defense<br>Self-Service                  | Common Access Card                               | Defense Finance and<br>Accounting Service |
| DS Logon Username                                      | MPLE -                                           | MyPay Login Id                            |
| DS Logon Password                                      |                                                  | MyPay Password                            |
| Show Password                                          | Do NOT select the DoD EMAIL-GA-XX certificate if | Forgot DFAS MyPay Login Id?               |
| Forgot DS Logon Username?<br>Forgot DS Logon Password? | prompted for a certificate.                      | Forgot DFAS MyPay Password?               |

| 1 | If you don't have a DS Logon account, go to <u>https://myaccess.dmdc.osd.mil</u> and select "OK" to continue (If you have a DS Logon, skip to Step 3.)                                                                                                    |
|---|----------------------------------------------------------------------------------------------------|
| 2 | Click on the "Need An Account?" box. On the next screen, select "I am one of the following:" and continue through the series of screens to complete your DS Logon registration. You will need to register for the DS Logon Premium account <i>(this is a no-cost service)</i> . You should now have a DS Logon account username and password. Contact the DMDC Help Desk <b>800-477-8227</b> if you need assistance with creating your DS Logon. |
| 3 | Contact the OSBR Family Assistance Support Team at <b>877-827-2471</b> and provide them your DS Logon username to establish access to your interactive OSBR. ( <i>Your password is not required.</i> )                                                                                                    |
| 4 | Go to the interactive OSBR page on Military OneSource and select your service branch site:<br><u>https://www.militaryonesource.mil/-/interactive-online-survivor-benefit-reports</u> ( <i>MyArmyBenefits,</i><br><i>MyMarineBenefits, MyNavyBenefits, MyAirForceBenefits, MyCoastGuardBenefits)</i> , click "Casualty and<br>Survivor Assistance," and under the Interactive OSBR Reports heading, click on "Proceed to interactive<br>Reports." |
| 5 | Read the instructions and select "DS Logon." Enter your DS Logon username and password to access your account and the interactive OSBR calculator.                                                                                                    |
| 6 | For any questions regarding the interactive OSBR, contact the OSBR FAST at 877-827-2471.                                                                                                    |
|   |                                                                                                    |

What you must do: Provide your DS Logon username to the OSBR Family Assistance Support Team, phone 877-827-2471 or email <u>MFOSBR@magellanfederal.com</u> to access your interactive OSBR the first time.

**Survivors should access their OSBR at least once a year** to maintain awareness of their financial benefits, by reviewing pending event milestones and future changes in monthly and annual income.